21. **End All Calls**: Terminates all calls, both on line and on hold.

### *Multiparty*

This option allows a conference call up to 7 parties. Please check with your network operator for the availability of multiparty conference calls.

*Before activating a multiparty conference call, make sure that you have established two on-line calls (1 active, 1 on hold).*

- 1. Press (Menu) to enter into the In-call menu.
- 2. Scroll to "Build Multiparty Call" with and press (Select) to start a multiparty conference call.

 $\&$  To add a new participant to multiparty conference call:

1. Press (Menu) and scroll to "Hold

Multiparty Calls". Press (Select) to hold the existing

conference call and establish a new call connection with a new incoming call.

- 2. Press (Menu) and scroll to "Build" Multiparty Call".
- 3. Press (Select) to start the conference call with the online parties.

 $\triangle$  To release a participant from the conference call:

- 1. Press (Menu) and scroll to "End One Call In Party".
- 2. Press (Select) and scroll to the desired party.
- 3. Press (OK) to release the selected participant.
- $\&$  To have a private conversation with one of the participants:
- 1. Press (Menu) and scroll to "Filter One Call In Party".
- 2. Press (Select) and scroll to the desired party.
- 3. Press (OK) to start your private conversation with the selected participant. The existing multiparty conference call will then be automatically placed on hold.
- $\Delta$  To end an active conference call  $pres<sub>6</sub>$

### **Other operations**

#### **Adjusting the earpiece volume**

You can adjust the earpiece volume when calling using  $\left|\begin{array}{c} \circ \\ \circ \end{array}\right|$  (louder) or  $\left|\begin{array}{c} \circ \\ \circ \end{array}\right|$  (lower) to increase or decrease the earpiece volume.

### Input text

 The 8055T model provides a number of input methods for you to organize your Phone Book or write messages.

By pressing  $\sqrt{2}$ , users may switch between the different input methods.

### Predictive Text

Predictive Text input is a much easier way to input a text message in English. For each letter to be entered, you only need to press the corresponding alphanumeric key once. In Predictive Text input, the alphanumeric keys enter words with a single key press instead of multiple key presses. When the first (or second) element is entered, the display shows the most probable word in the suggestion area The word you select from the suggestion area will move to the text area.

### Using Predictive Text input

- 1. Switch to Predictive Text input by pressing " $\mathbb{Z}$ " repetitively until the desire input style appears.
- 2. For example, to input "Telephone", key in the following:

$$
\text{Tr} \rightarrow \text{Tr} \rightarrow \text{Tr}
$$

- 3. Press the navigation key to select the desired word and press  $\bigcirc$  (OK).
- 4. Press  $\boxed{a}$  repetitively to input a punctuation mark that you need.

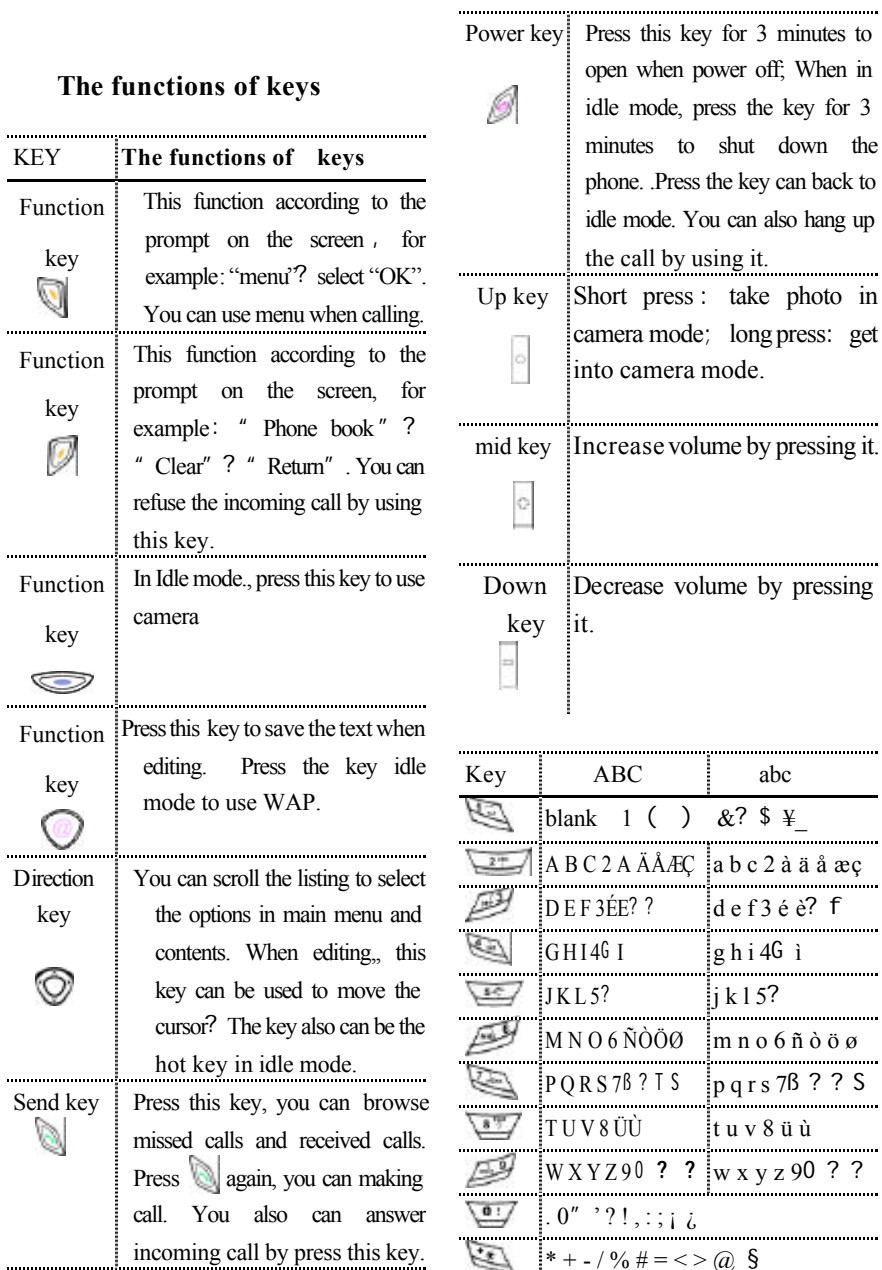

Ð

ù

Switch input styles

Attentions:

- yIn idle mode, you can use number key or "+"(long press  $\qquadequiv$ ) when using international number.. ? pause code "w"&"p" (long press  $\Box$ ). you can not input letters and other character in idle mode.
- $\&$  Input letters followed by the prompt of keypad , examples : input "a" press  $\sqrt{\frac{2+1}{2}}$  one time, input "B" press  $\sqrt{\frac{z+1}{z}}$  two times, others are also follow this way.
- $\&$  if the next letter is on the same key please wait one second the input the letters. You can also use  $\bigcirc$
- $\&$  if you have a mistake when editing , please press  $\Box$  to delete the letter left to the cursor. You can also delete all the text by long pressing  $\Box$

## **CAMERA**

With the Camera you can take picture anytime and anywhere. You also can store the picture in the Image application and send photos to your friends in MMS . The camera produces JPEG pictures.

**CAMERA**

## Photo Album Photo Size \_\_ Large \_\_Medium Photo Quality \_\_ High \_\_ Normal \_\_ Low Photo Effect \_\_Normal \_\_Brown Self Timer \_\_Disabled \_\_10 seconds \_\_15 seconds \_\_30 seconds Night Mode — Disabled — Enabled Profiles — Mode (60Hz) — Mode (50Hz) Settings — Photo Flash — Capture Sound —Auto Off

#### *Photo Album*

30 pictures at most can be stored into it, where you can review , rename or delete them etc.

### *Photo Size*

You can choose the Photo Size by the settings . the options of Photo Size are large and medium. Large photo size is 640×480 pixel format and medium photo size is  $160\times120$  pixel format.

### *Photo Quality*

You can choose the Photo Quality by the settings. The better Photo Quality , the more memory the image consumes. The options of Photo Quality are High, Normal and Low.

#### *Photo Effect*

The option allows you to set the Photo Effect to Normal or Brown..

### *Self Timer*

The option allow you to active or deactivate taking picture automatically. You can active it by setting the timer to 10s,15s,30s

#### *Night Mode*

The option allows you to deactivate or active the night mode.

### *Profiles*

You can set the mode of flash light to 60Hz or 50Hz.